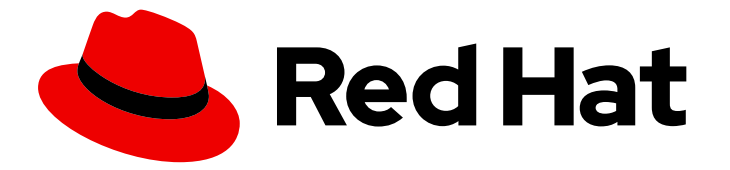

# Red Hat OpenStack Platform 15

# Manage Secrets with OpenStack Key Manager

How to integrate OpenStack Key Manager (Barbican) with your OpenStack deployment.

Last Updated: 2021-01-21

### Red Hat OpenStack Platform 15 Manage Secrets with OpenStack Key Manager

How to integrate OpenStack Key Manager (Barbican) with your OpenStack deployment.

OpenStack Team rhos-docs@redhat.com

### Legal Notice

Copyright © 2021 Red Hat, Inc.

The text of and illustrations in this document are licensed by Red Hat under a Creative Commons Attribution–Share Alike 3.0 Unported license ("CC-BY-SA"). An explanation of CC-BY-SA is available at

http://creativecommons.org/licenses/by-sa/3.0/

. In accordance with CC-BY-SA, if you distribute this document or an adaptation of it, you must provide the URL for the original version.

Red Hat, as the licensor of this document, waives the right to enforce, and agrees not to assert, Section 4d of CC-BY-SA to the fullest extent permitted by applicable law.

Red Hat, Red Hat Enterprise Linux, the Shadowman logo, the Red Hat logo, JBoss, OpenShift, Fedora, the Infinity logo, and RHCE are trademarks of Red Hat, Inc., registered in the United States and other countries.

Linux ® is the registered trademark of Linus Torvalds in the United States and other countries.

Java ® is a registered trademark of Oracle and/or its affiliates.

XFS ® is a trademark of Silicon Graphics International Corp. or its subsidiaries in the United States and/or other countries.

MySQL<sup>®</sup> is a registered trademark of MySQL AB in the United States, the European Union and other countries.

Node.js ® is an official trademark of Joyent. Red Hat is not formally related to or endorsed by the official Joyent Node.js open source or commercial project.

The OpenStack ® Word Mark and OpenStack logo are either registered trademarks/service marks or trademarks/service marks of the OpenStack Foundation, in the United States and other countries and are used with the OpenStack Foundation's permission. We are not affiliated with, endorsed or sponsored by the OpenStack Foundation, or the OpenStack community.

All other trademarks are the property of their respective owners.

### Abstract

How to integrate OpenStack Key Manager (Barbican) with your OpenStack deployment.

### Table of Contents

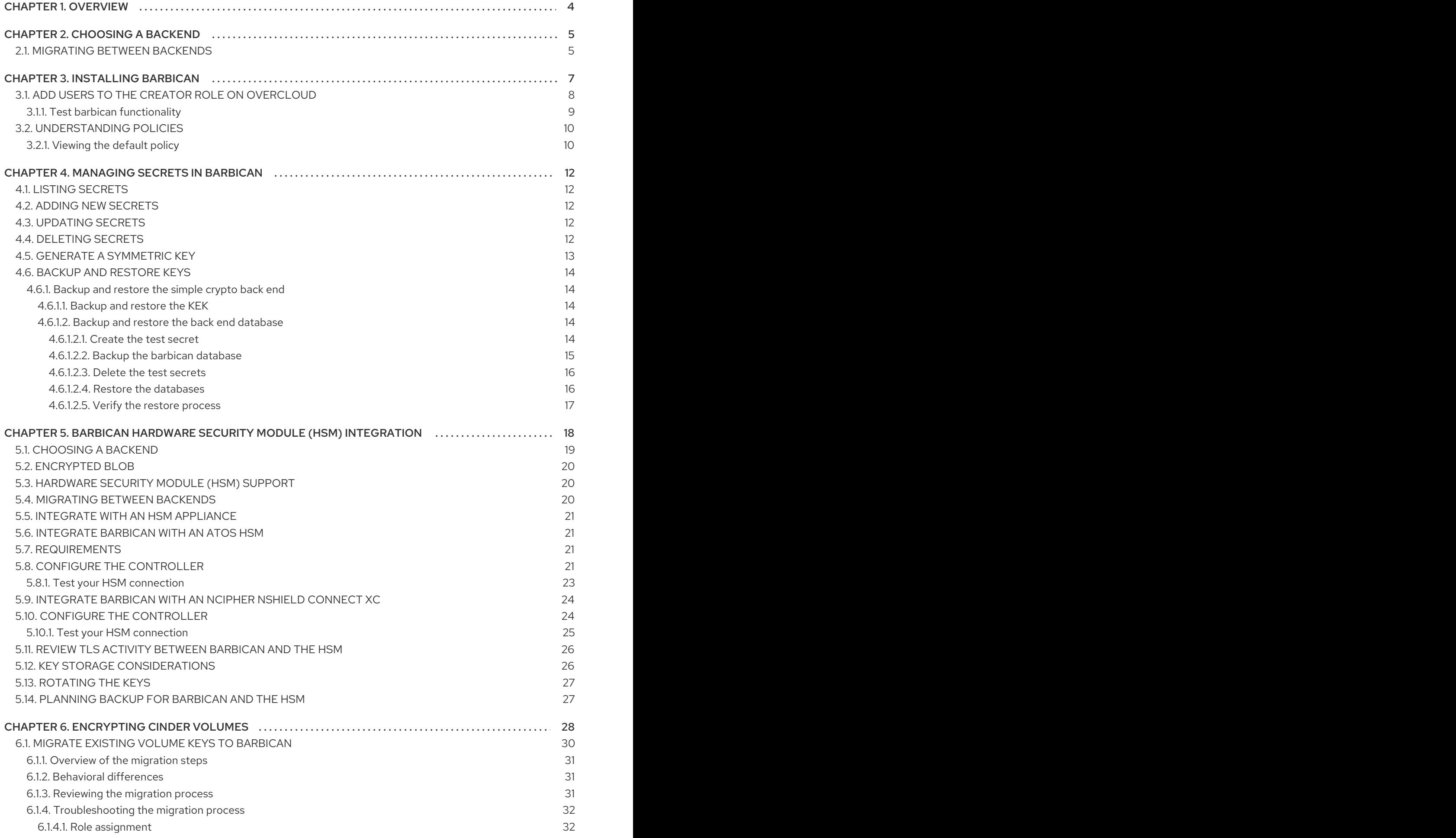

![](_page_5_Picture_7.jpeg)

### CHAPTER 1. OVERVIEW

<span id="page-7-0"></span>OpenStack Key Manager (barbican) is the secrets manager for Red Hat OpenStack Platform. You can use the barbican API and command line to centrally manage the certificates, keys, and passwords used by OpenStack services. Barbican currently supports the following use cases described in this guide:

- Symmetric encryption keys used for Block Storage (cinder) volume encryption, ephemeral disk encryption, and Object Storage (swift) encryption, among others.
- Asymmetric keys and certificates- used for glance image signing and verification, among others.

In this release, barbican offers integration with the Block Storage (cinder) and Compute (nova) components.

### CHAPTER 2. CHOOSING A BACKEND

<span id="page-8-0"></span>Secrets (such as certificates, API keys, and passwords) can either be stored as an encrypted blob in the barbican database, or directly in a secure storage system.

To store the secrets as an encrypted blob in the barbican database, the following options are available.

Simple crypto plugin - The simple crypto plugin is enabled by default and uses a single symmetric key to encrypt the blob of secrets. This key is stored in plain text in the **barbican.conf** file.

![](_page_8_Picture_5.jpeg)

#### **NOTE**

The simple crypto plugin is currently the only plugin supported by Red Hat.

PKCS#11 crypto plugin - The PKCS#11 crypto plugin encrypts secrets with project-specific key encryption keys (KEK), which are stored in the barbican database. These project-specific KEKs are encrypted by a master KEK, which is stored in a hardware security module (HSM). All encryption and decryption operations take place in the HSM, rather than in-process memory. The PKCS#11 plugin communicates with the HSM through the PKCS#11 protocol. Because the encryption is done in secure hardware, and a different KEK is used per project, this option is more secure than the simple crypto plugin.

Alternatively, you can store the secrets directly in a secure storage system:

- KMIP plugin The Key Management Interoperability Protocol (KMIP) plugin works with devices that have KIMP enabled, such as an HSM. Secrets are stored directly on the device instead of the barbican database. The plugin can authenticate to the device either with a username and password or a client certificate stored in the **barbican.conf** file.
- Red Hat Certificate System (dogtag)- Red Hat Certificate System is a Common Criteria and FIPS certified security framework for managing various aspects of Public Key Infrastructure (PKI). The *key recovery authority* (KRA) subsystem stores secrets as encrypted blobs in its database. The master encryption keys are stored in either a software-based Network Security Services (NSS) database or an HSM. For more information about Red Hat Certificate System, see Product [Documentation](https://access.redhat.com/documentation/en-us/red_hat_certificate_system/) for Red Hat Certificate System .

![](_page_8_Picture_12.jpeg)

#### **NOTE**

Regarding high availability (HA) options: The barbican service runs within Apache and is configured by director to use HAProxy for high availability. HA options for the back end layer will depend on the back end being used. For example, for simple crypto, all the barbican instances have the same encryption key in the config file, resulting in a simple HA configuration.

### <span id="page-8-1"></span>2.1. MIGRATING BETWEEN BACKENDS

Barbican allows you to define a different backend for a project. If no mapping exists for a project, then secrets are stored in the global default backend. This means that multiple backends can be configured, but there must be at least one global backend defined. The heat templates supplied for the different backends contain the parameters that set each backend as the default.

If you do store secrets in a certain backend and then decide to migrate to a new backend, you can keep the old backend available while enabling the new backend as the global default (or as a project-specific backend). As a result, the old secrets remain available through the old backend.

### CHAPTER 3. INSTALLING BARBICAN

<span id="page-10-0"></span>Barbican is not enabled by default in Red Hat OpenStack Platform. This procedure describes how you can deploy barbican in an existing OpenStack deployment. Barbican runs as a containerized service, so this procedure also describes how to prepare and upload the new container images:

![](_page_10_Picture_3.jpeg)

#### **NOTE**

This procedure configures barbican to use the **simple\_crypto** backend. Additional backends are available, such as **PKCS11** and DogTag, however they are not supported in this release.

1. On the undercloud node, create an environment file for barbican. This will instruct director to install barbican (when its included in *openstack overcloud deploy […]*)

\$ cat /home/stack/configure-barbican.yaml parameter\_defaults: BarbicanSimpleCryptoGlobalDefault: true

- **BarbicanSimpleCryptoGlobalDefault** Sets this plugin as the global default plugin.
- Further options are also configurable:
	- **BarbicanPassword** Sets a password for the barbican service account.
	- **BarbicanWorkers** Sets the number of workers for **barbican::wsgi::apache**. Uses **'% {::processorcount}'** by default.
	- **BarbicanDebug** Enables debugging.
	- **BarbicanPolicies** Defines policies to configure for barbican. Uses a hash value, for example:**{ barbican-context\_is\_admin: { key: context\_is\_admin, value: 'role:admin' } }**. This entry is then added to **/etc/barbican/policy.json**. Policies are described in detail in a later section.
	- **BarbicanSimpleCryptoKek** The Key Encryption Key (KEK) is generated by director, if none is specified.
- 2. This step prepares new container images for barbican. You will need to include the **configurebarbican.yaml** and all the relevant template files. Change the following example to suit your deployment:
	- \$ openstack overcloud container image prepare \
	- --namespace example.lab.local:5000/rhosp15-rhel8 \
	- --tag latest \
	- --push-destination 192.168.100.1:8787 \
	- --output-images-file ~/container-images-with-barbican.yaml \
	- -e /home/stack/virt/config\_lvm.yaml \
	- -e /usr/share/openstack-tripleo-heat-templates/environments/network-isolation.yaml \
	- -e /home/stack/virt/network/network-environment.yaml \
	- -e /home/stack/virt/hostnames.yml \
	- -e /home/stack/virt/nodes\_data.yaml \
	- -e /home/stack/virt/extra\_templates.yaml \
	- -e /home/stack/virt/docker-images.yaml \
	- -e /usr/share/openstack-tripleo-heat-templates/environments/services/barbican.yaml \

-e /usr/share/openstack-tripleo-heat-templates/environments/barbican-backend-simplecrypto.yaml \

-e /home/stack/configure-barbican.yaml

3. Upload the new container images to the undercloud registry:

\$ openstack overcloud container image upload --debug --config-file container-images-withbarbican.yaml

- 4. Prepare the new environment file:
	- \$ openstack overcloud container image prepare \
	- --tag latest \
	- --namespace 192.168.100.1:8787/rhosp15-rhel8 \
	- --output-env-file ~/container-parameters-with-barbican.yaml \
	- -e /home/stack/virt/config\_lvm.yaml \
	- -e /usr/share/openstack-tripleo-heat-templates/environments/network-isolation.yaml \
	- -e /home/stack/virt/network/network-environment.yaml \
	- -e /home/stack/virt/hostnames.yml \
	- -e /home/stack/virt/nodes\_data.yaml \
	- -e /home/stack/virt/extra\_templates.yaml \
	- -e /home/stack/virt/docker-images.yaml \
	- -e /usr/share/openstack-tripleo-heat-templates/environments/services/barbican.yaml \

-e /usr/share/openstack-tripleo-heat-templates/environments/barbican-backend-simplecrypto.yaml \

-e /home/stack/configure-barbican.yaml

- 5. To apply these changes to your deployment: update the overcloud and specify all the heat template files that you used in your previous *openstack overcloud deploy […]* . For example:
	- \$ openstack overcloud deploy \
		- --timeout 100 \
		- --templates /usr/share/openstack-tripleo-heat-templates \
		- --stack overcloud \
		- --libvirt-type kvm \
		- --ntp-server clock.redhat.com \
		- -e /home/stack/virt/config\_lvm.yaml \
		- -e /usr/share/openstack-tripleo-heat-templates/environments/network-isolation.yaml \
		- -e /home/stack/virt/network/network-environment.yaml \
		- -e /home/stack/virt/hostnames.yml \
		- -e /home/stack/virt/nodes\_data.yaml \
		- -e /home/stack/virt/extra\_templates.yaml \
		- -e /home/stack/container-parameters-with-barbican.yaml \
		- -e /usr/share/openstack-tripleo-heat-templates/environments/services/barbican.yaml \

-e /usr/share/openstack-tripleo-heat-templates/environments/barbican-backend-simplecrypto.yaml \

-e /home/stack/configure-barbican.yaml \

--log-file overcloud\_deployment\_38.log

### <span id="page-11-0"></span>3.1. ADD USERS TO THE CREATOR ROLE ON OVERCLOUD

Users must be members of the **creator** role in order to create and edit barbican secrets. For example, they require this role to create encrypted volumes that store their secret in barbican.

1. Create a new role called **creator**:

![](_page_12_Picture_600.jpeg)

2. Retrieve the **id** of the **creator** role:

![](_page_12_Picture_601.jpeg)

3. Assign a user to the **creator** role and specify the relevant project. In this example, a user named **user1** in the **project\_a** project is added to the **creator** role:

openstack role add --user user1 --project project\_a 4e9c560c6f104608948450fbf316f9d7

#### <span id="page-12-0"></span>3.1.1. Test barbican functionality

This section describes how to test that barbican is working correctly.

1. Create a test secret. For example:

![](_page_12_Picture_602.jpeg)

2. Retrieve the payload for the secret you just created:

openstack secret get https://192.168.123.163/key-manager/v1/secrets/4cc5ffe0-eea2-449d-9e64-b664d574be53 --payload

![](_page_13_Figure_1.jpeg)

### <span id="page-13-0"></span>3.2. UNDERSTANDING POLICIES

Barbican uses policies to determine which users are allowed to perform actions against the secrets, such as adding or deleting keys. To implement these controls, keystone project roles (such as **creator** you created earlier) are mapped to barbican internal permissions. As a result, users assigned to those project roles receive the corresponding barbican permissions.

#### <span id="page-13-1"></span>3.2.1. Viewing the default policy

The default policy is defined in code and typically does not require any amendments. You can view the default policy by generating it from the **barbican** source code:

1. Perform the following steps on a non-production system, because additional components may be downloaded and installed. This example switches to the **queens** branch, so you must adapt this if using a different version.

git clone https://github.com/openstack/barbican cd /home/stack/barbican git checkout origin/stable/queens tox -e genpolicy

This generates a policy file within a subdirectory that contains the default settings: **etc/barbican/policy.yaml.sample**. Note that this path refers to a subdirectory within the repository, not your system's **/etc** directory. The contents of this file are explained in the following step.

- 2. The **policy.yaml.sample** file you generated describes the policies used by barbican. The policy is implemented by four different roles that define how a user interacts with secrets and secret metadata. A user receives these permissions by being assigned to a particular role:
	- **admin** Can delete, create/edit, and read secrets.
	- **creator** Can create/edit, and read secrets. Can not delete secrets.
	- **observer** Can only read data.
	- **audit** Can only read metadata. Can not read secrets.

For example, the following entries list the **admin**, **observer**, and **creator** keystone roles for each project. On the right, notice that they are assigned the **role:admin**, **role:observer**, and **role:creator** permissions:

```
#
#"admin": "role:admin"
#
#"observer": "role:observer"
#
#"creator": "role:creator"
```
These roles can also be grouped together by barbican. For example, rules that specify **admin\_or\_creator** can apply to members of either **rule:admin** or **rule:creator**.

3. Further down in the file, there are **secret:put** and **secret:delete** actions. To their right, notice which roles have permissions to execute these actions. In the following example, **secret:delete** means that only **admin** and **creator** role members can delete secret entries. In addition, the rule states that users in the **admin** or **creator** role for that project can delete a secret in that project. The project match is defined by the **secret\_project\_match** rule, which is also defined in the policy.

secret:delete": "rule:admin\_or\_creator and rule:secret\_project\_match"

### CHAPTER 4. MANAGING SECRETS IN BARBICAN

### <span id="page-15-1"></span><span id="page-15-0"></span>4.1. LISTING SECRETS

Secrets are identified by their URI, indicated as a href value. This example shows the secret you created in the previous step:

![](_page_15_Picture_526.jpeg)

### <span id="page-15-2"></span>4.2. ADDING NEW SECRETS

Create a test secret. For example:

![](_page_15_Picture_527.jpeg)

### <span id="page-15-3"></span>4.3. UPDATING SECRETS

You cannot change the payload of a secret (other than deleting the secret), but if you initially created a secret without specifying a payload, you can later add a payload to it by using the **update** function. For example:

\$ openstack secret update https://192.168.123.163:9311/v1/secrets/ca34a264-fd09-44a1-8856 c6e7116c3b16 'TestPayload-updated' \$

### <span id="page-15-4"></span>4.4. DELETING SECRETS

You can delete a secret by specifying its URI. For example:

\$ openstack secret delete https://192.168.123.163:9311/v1/secrets/ecc7b2a4-f0b0-47ba-b451- 0f7d42bc1746 \$

### <span id="page-16-0"></span>4.5. GENERATE A SYMMETRIC KEY

Symmetric keys are suitable for certain tasks, such as nova disk encryption and swift object encryption.

1. Generate a new 256-bit key using **order create** and store it in barbican. For example:

![](_page_16_Picture_567.jpeg)

- **--mode** Generated keys can be configured to use a particular mode, such as **ctr** or **cbc**. For more information, see *NIST SP 800-38A*.
- 2. View the details of the order to identify the location of the generated key, shown here as the **Secret href** value:

\$ openstack secret order get https://192.168.123.173:9311/v1/orders/043383fe-d504-42cfa9b1-bc328d0b4832 +----------------+------------------------------------------------------------------------------------+ | Field | Value | +----------------+------------------------------------------------------------------------------------+ | Order href | https://192.168.123.173:9311/v1/orders/043383fe-d504-42cf-a9b1 bc328d0b4832 | | Type | Key | | Container href | N/A | | Secret href | https://192.168.123.173:9311/v1/secrets/efcfec49-b9a3-4425-a9b6- 5ba69cb18719 | | Created | 2018-01-24T04:24:33+00:00 | | Status | ACTIVE | Error code | None | Error message | None | +----------------+------------------------------------------------------------------------------------+

3. Retrieve the details of the secret:

\$ openstack secret get https://192.168.123.173:9311/v1/secrets/efcfec49-b9a3-4425-a9b6-

![](_page_17_Picture_758.jpeg)

### <span id="page-17-0"></span>4.6. BACKUP AND RESTORE KEYS

The process for backup and restore of encryption keys will vary depending on the type of back end:

#### <span id="page-17-1"></span>4.6.1. Backup and restore the simple crypto back end

Two separate components need to be backed up for *simple crypto* back end: the KEK and the database. It is recommended that you regularly test your backup and restore process.

#### <span id="page-17-2"></span>4.6.1.1. Backup and restore the KEK

For the *simple crypto* back end, you need to backup the **barbican.conf** file that contains the master KEK is written. This file must be backed up to a security hardened location. The actual data is stored in the Barbican database in an encrypted state, described in the next section.

To restore the key from a backup, you need to copy the restored **barbican.conf** over the existing **barbican.conf**.

#### <span id="page-17-3"></span>4.6.1.2. Backup and restore the back end database

This procedure describes how to backup and restore a barbican database for the simple crypto back end. To demonstrate this, you will generate a key and upload the secrets to barbican. You will then backup the barbican database, and delete the secrets you created. You will then restore the database and confirm that the secrets you created earlier have been recovered.

![](_page_17_Picture_11.jpeg)

#### **NOTE**

Be sure you are also backing up the KEK, as this is also an important requirement. This is described in the previous section.

#### <span id="page-17-4"></span>4.6.1.2.1. Create the test secret

1. On the overcloud, generate a new 256-bit key using **order create** and store it in barbican. For example:

(overcloud) [stack@undercloud-0 ~]\$ openstack secret order create --name swift\_key - algorithm aes --mode ctr --bit-length 256 --payload-content-type=application/octet-stream key

![](_page_18_Picture_619.jpeg)

2. Create a test secret:

![](_page_18_Picture_620.jpeg)

3. Confirm that the secrets were created:

![](_page_18_Picture_621.jpeg)

<span id="page-18-0"></span>4.6.1.2.2. Backup the barbican database

Run these steps while logged in to the **controller-0** node.

![](_page_19_Picture_2.jpeg)

#### **NOTE**

Only the user *barbican* has access to the *barbican* database. So the barbican user password is required to backup or restore the database.

1. Retrieve *barbican* user password. For example:

[heat-admin@controller-0 ~]\$ sudo grep -r "barbican::db::mysql::password" /etc/puppet/hieradata /etc/puppet/hieradata/service\_configs.json: "barbican::db::mysql::password": "seDJRsMNRrBdFryCmNUEFPPev",

2. Backup the *barbican* database:

[heat-admin@controller-0 ~]\$ mysqldump -u barbican -p"seDJRsMNRrBdFryCmNUEFPPev" barbican > barbican\_db\_backup.sql

3. Database backup is stored in */home/heat-admin*

[heat-admin@controller-0 ~]\$ ll total 36 -rw-rw-r--. 1 heat-admin heat-admin 36715 Jun 19 18:31 barbican\_db\_backup.sql

#### <span id="page-19-0"></span>4.6.1.2.3. Delete the test secrets

1. On the overcloud, delete the secrets you created previously, and verify they no longer exist. For example:

(overcloud) [stack@undercloud-0 ~]\$ openstack secret delete http://10.0.0.104:9311/v1/secrets/93f62cfd-e008-401f-be74-bf057c88b04a (overcloud) [stack@undercloud-0 ~]\$ openstack secret delete http://10.0.0.104:9311/v1/secrets/f664b5cf-5221-47e5-9887-608972a5fefb (overcloud) [stack@undercloud-0 ~]\$ openstack secret list

(overcloud) [stack@undercloud-0 ~]\$

#### <span id="page-19-1"></span>4.6.1.2.4. Restore the databases

Run these steps while logged in to the **controller-0** node.

1. Make sure you have the *barbican* database on the controller which grants access to the **barbican** user for database restoration:

[heat-admin@controller-0 ~]\$ mysql -u barbican -p"seDJRsMNRrBdFryCmNUEFPPev" Welcome to the MariaDB monitor. Commands end with ; or \g. Your MariaDB connection id is 3799 Server version: 10.1.20-MariaDB MariaDB Server

Copyright (c) 2000, 2016, Oracle, MariaDB Corporation Ab and others.

Type 'help;' or '\h' for help. Type '\c' to clear the current input statement.

MariaDB [(none)]> SHOW DATABASES; +--------------------+ | Database | +--------------------+ | barbican | | information\_schema | +--------------------+ 2 rows in set (0.00 sec) MariaDB [(none)]> exit Bye [heat-admin@controller-0 ~]\$

2. Restore the backup file to the **barbican** database:

[heat-admin@controller-0 ~]\$ sudo mysql -u barbican -p"seDJRsMNRrBdFryCmNUEFPPev" barbican < barbican\_db\_backup.sql [heat-admin@controller-0 ~]\$

#### <span id="page-20-0"></span>4.6.1.2.5. Verify the restore process

1. On the overcloud, verify that the test secrets were restored successfully:

![](_page_20_Picture_371.jpeg)

## <span id="page-21-0"></span>CHAPTER 5. BARBICAN HARDWARE SECURITY MODULE (HSM) INTEGRATION

OpenStack Key Manager (Barbican) is the secrets manager for Red Hat OpenStack Platform. You can use the Barbican API and command line to centrally manage the certificates, keys, and passwords used by OpenStack services. Barbican currently supports the following use cases described in this guide:

- Symmetric encryption keys used for Block Storage (cinder) volume encryption, ephemeral disk encryption, Object Storage (Sswift) encryption, among others.
- Asymmetric keys and certificates- glance image signing and verification, octavia TLS load balancing, among others.

In this release, Barbican offers integration with the Block Storage (cinder), Networking (neutron), and Compute (nova) components.

![](_page_22_Figure_1.jpeg)

### <span id="page-22-0"></span>5.1. CHOOSING A BACKEND

Secrets (such as certificates, API keys, and passwords) can either be stored as an encrypted blob in the Barbican database, directly in a secure storage system, including a Hardware Security Module (HSM) appliance.

### <span id="page-23-0"></span>5.2. ENCRYPTED BLOB

The *simple crypto* plugin is enabled by default and uses a single symmetric key to encrypt the blob of secrets. This key is stored in plain text in the **barbican.conf** file.

### <span id="page-23-1"></span>5.3. HARDWARE SECURITY MODULE (HSM) SUPPORT

You can use the PKCS#11 crypto plugin to store the secrets in a Hardware Security Module (HSM), which are physical rack-mounted appliances produced by third party vendors. These secrets are encrypted using the pKEK, which in turn is also stored in the Barbican database. The pKEK is encrypted and an HMAC operation is applied using the MKEK and HMAC keys, which are also stored in the HSM.

This guide explains how to integrate Barbican with certain HSM appliances from Atos and nCipher.

You can use the following approaches to interact with an HSM:

- PKCS#11 crypto plugin The PKCS#11 crypto plugin encrypts secrets with project-specific key encryption keys (KEK), which are stored in the Barbican database. These project-specific KEKs are encrypted by a master KEK. The encrypted blob containing the PKEK also undergoes HMAC processing by an HMAC key, which is also stored in the HSM. All encryption and decryption operations take place in the HSM, rather than in-process memory. The PKCS#11 plugin communicates with the HSM through the PKCS#11 protocol. Because the encryption is performed in secure hardware, and a different KEK is used per project, this option is more secure than the simple crypto plugin.
- KMIP plugin Note that this approach is not supported by Red Hat. The Key Management Interoperability Protocol (KMIP) plugin works with devices that have KMIP enabled, such as an HSM. Secrets are stored directly on the device instead of the Barbican database. The plugin can authenticate to the device either with a username and password or a client certificate stored in the **barbican.conf** file.
- Red Hat Certificate System (dogtag)- Red Hat Certificate System is a Common Criteria and FIPS certified security framework for managing various aspects of Public Key Infrastructure (PKI). The *key recovery authority* (KRA) subsystem stores secrets as encrypted blobs in its database. The master encryption keys are stored in either a software-based Network Security Services (NSS) database or an HSM. For more information about Red Hat Certificate System, see Product [Documentation](https://access.redhat.com/documentation/en-us/red_hat_certificate_system/) for Red Hat Certificate System .

![](_page_23_Picture_11.jpeg)

#### **NOTE**

Regarding high availability (HA) options: The Barbican service runs within Apache and is configured by director to use HAProxy for high availability. Your HA options for the backend layer will depend on the which backend is used: For example, with simple crypto, all the Barbican instances have the same encryption key in the configuration file, resulting in a simple HA configuration.

### <span id="page-23-2"></span>5.4. MIGRATING BETWEEN BACKENDS

Barbican allows you to define a different backend for a project. If no mapping exists for a project, then secrets are stored in the global default backend. This means that multiple backends can be configured, but there must be only one global backend defined. The heat templates supplied for the different

backends contain the parameters that set each backend as the default.

If you do store secrets in a certain backend and then decide to migrate to a new backend, you can keep the old backend available while enabling the new backend as the global default (or as a project-specific backend). As a result, the old secrets remain available through the old backend.

### <span id="page-24-0"></span>5.5. INTEGRATE WITH AN HSM APPLIANCE

This chapter explains how to integrate your Red Hat OpenStack Platform deployment with certain HSM appliances. It also describes general operational procedures that you will need to consider.

### <span id="page-24-1"></span>5.6. INTEGRATE BARBICAN WITH AN ATOS HSM

This section explains how to integrate the PKCS#11 backend with your Trustway Proteccio NetHSM appliance.

### <span id="page-24-2"></span>5.7. REQUIREMENTS

- A working Barbican deployment in your Red Hat OpenStack Platform environment.
- Plan your HSM integration so that you have the following settings ready for the director deployment. These values will be entered into **barbican-backend-pkcs11-atos.yaml** (described in the following section).
	- **BarbicanPkcs11CryptoLogin** the passphrase used by the PKCS#11 library (PIN).
	- **Prior to installation, you must follow the ATOS procedures to generate a client certificate** for the controllers. Host the client certificate, the server certificate, and the Atos client ISO file on an HTTP or FTP server that is accessible by the overcloud nodes. Some of this material is secret (such as client keys) and must be protected; if you use passwords to do this, you must provide the location as **http://user:pass@location**, or **ftp://user:pass@location**, among other possibilities. During the installation process, director invokes ansible scripts to retrieve these files. The file paths used in the following values must be accessible during the installation process.
		- **atos\_client\_iso\_location**
		- atos client cert location
		- **atos** client key location
		- **atos\_server\_cert\_location**
		- **atos\_client\_working\_dir**
		- **atos\_client\_iso\_name**
		- **atos\_hsm\_ip\_address**

### <span id="page-24-3"></span>5.8. CONFIGURE THE CONTROLLER

This procedure uses an Ansible role to download and install the Atos client software on the controller, and then modifies the Atos configuration file to include to the predefined HSM IP and credentials.

1. Create an environment file in **OVERCLOUD\_TEMPLATES** named **barbican-backend-pkcs11 atos.yaml**, and enter the configuration details of your HSM. For example:

tripleo heat templates:

- /usr/share/openstack-tripleo-heat-templates/environments/services/barbican.yaml - /usr/share/openstack-tripleo-heat-templates/environments/barbican-backend-pkcs11 atos.yaml custom\_templates: parameter\_defaults: SwiftEncryptionEnabled: true ComputeExtraConfig: nova::glance::verify\_glance\_signatures: true nova::compute::verify\_glance\_signatures: true BarbicanPkcs11CryptoLogin: 'sample string' BarbicanPkcs11CryptoSlotId: 1 BarbicanPkcs11CryptoGlobalDefault: true BarbicanPkcs11CryptoLibraryPath: '/usr/lib64/libnethsm.so' BarbicanPkcs11CryptoEncryptionMechanism: 'CKM\_AES\_CBC' BarbicanPkcs11CryptoHMACKeyType: 'CKK\_GENERIC\_SECRET' BarbicanPkcs11CryptoHMACKeygenMechanism: 'CKM\_GENERIC\_SECRET\_KEY\_GEN' BarbicanPkcs11CryptoMKEKLabel: 'barbican\_mkek\_5a' BarbicanPkcs11CryptoMKEKLength: 32 BarbicanPkcs11CryptoHMACLabel: 'barbican\_hmac\_5a' BarbicanPkcs11CryptoATOSEnabled: true BarbicanPkcs11CryptoEnabled: true ATOSVars: atos\_client\_working\_dir: /tmp/atos\_client\_install atos client iso location: https://your server/Proteccio1.09.03.iso atos client iso name: Proteccio1.09.03.iso atos\_client\_cert\_location: https://your server/proteccio\_client.crt atos\_client\_key\_location: https://your server/proteccio\_client.key atos\_server\_cert\_location: https://your server/192\_168\_11\_13.crt atos\_hsm\_ip\_address: 192.168.11.12 resource\_registry: OS::TripleO::Services::BarbicanBackendPkcs11Crypto: /home/stack/tripleo-heat-

- templates/puppet/services/barbican backend-pkcs11-crypto.yaml
- **BarbicanPkcs11CryptoGlobalDefault** and **BarbicanPkcs11CryptoEnabled** These options configure PKCS#11 as the global default backend.
- **BarbicanPkcs11CryptoMKEKLabel** Defines the name of the mKEK generated in the HSM. Director creates this key in the HSM using this name. This name must be unique for every fresh installation, otherwise conflicts can occur if the same label name is used.
- **BarbicanPkcs11CryptoHMACLabel** Defines the name of the HMAC key generated in the HSM. Director creates this key in the HSM using this name.

![](_page_26_Picture_1.jpeg)

### **NOTE**

By default, the HSM allows a maximum of 32 concurrent connections. If this number is exceeded, you can expect to receive a memory error from the PKCS#11 client. You can calculate the number of connections as follows:

- Each controller has one **barbican-api** and one **barbican-worker** process.
- Each Barbican API process is executed with **N** Apache workers (where **N** defaults to the number of CPUs).
- Each worker has one connection to the HSM.

BarbicanWorkers - Each **barbican-worker** process has one connection to the database; this setting lets you define the number of Apache workers per API process. By default, it matches the CPU count. This setting configures **barbican::wsgi::apache::workers**. The number of Barbican workers is controlled by the parameter **queue/asynchronous\_workers** in **barbican.conf**, which defaults to **1**. Currently there is no tripleO parameter to manage this value.

For example, if you have three controllers, each with 32 cores, then each controller's Barbican API uses 32 Apache workers (because **BarbicanWorkers** will default to **32**). Consequently, one controller consumes all 32 HSM connections available. To avoid this contention, limit the number of Barbican Apache workers configured for each node. In this example, setting **BarbicanWorkers** to **10** will allow all three controllers to make ten concurrent connections each to the HSM.

2. Execute the script by adding the path to your existing **openstack overcloud deploy** command, and re-running it.

#### <span id="page-26-0"></span>5.8.1. Test your HSM connection

1. Create a test secret. For example:

![](_page_26_Picture_770.jpeg)

2. Retrieve the payload for the secret you just created:

openstack secret get https://192.168.123.163/key-manager/v1/secrets/4cc5ffe0-eea2-449d-9e64-b664d574be53 --payload

![](_page_27_Picture_776.jpeg)

### <span id="page-27-0"></span>5.9. INTEGRATE BARBICAN WITH AN NCIPHER NSHIELD CONNECT XC

This section explains how to integrate the PKCS#11 backend with your nCipher nShield Connect XC crypto backend.

- A working Barbican deployment in your Red Hat OpenStack Platform environment.
- Plan your HSM integration so that you have the following settings ready for the Ansible deployment. These values will be entered into **barbican-backend-pkcs11-thales.yaml** (described in the following section).
	- **thales\_client\_working\_dir** and **thales\_client\_tarball\_location** The nCipher nShield Connect XC client software must be mounted in a location that it is accessible during the install. These values will vary depending on the file location and file names.
	- **o** thales client working dir When the client software is unzipped, the location of the software may change the value.
	- **o** thales km data location and thales km data tarball name These describe the security world data, and must also be mounted in an accessible location. This material is secret and must be protected; if you use passwords to do this, you must provide the location as **http://user:pass@location**, or **ftp://user:pass@location**, among other possibilities. During the installation process, director invokes ansible scripts to retrieve these files. The file paths used in the following values must be accessible during the installation process.
	- **o** thales rfs key The RFS server must be accessible to a user that has permission to login and execute commands that update the configuration. This allows you to add the controllers as HSM clients. The ansible scripts will ssh to the rfs server using the provided private key. The public key will need to be uploaded to the rfs server as an authorized key first.

### <span id="page-27-1"></span>5.10. CONFIGURE THE CONTROLLER

This procedure uses an Ansible role to download and install the nCipher client software on the controller, and then modifies the nCipher configuration file to include to the predefined HSM IP and credentials.

1. Create an environment file in **OVERCLOUD\_TEMPLATES** named **barbican-backend-pkcs11 thales.yaml**, and enter the configuration details of your nCipher nShield Connect XC. For example:

tripleo heat templates:

- /usr/share/openstack-tripleo-heat-templates/environments/services/barbican.yaml - /usr/share/openstack-tripleo-heat-templates/environments/barbican-backend-pkcs11 thales.yaml

custom\_templates: parameter\_defaults: SwiftEncryptionEnabled: true ComputeExtraConfig: nova::glance::verify\_glance\_signatures: true nova::compute::verify\_glance\_signatures: true BarbicanPkcs11CryptoLogin: 'sample string' BarbicanPkcs11CryptoSlotId: '492971158' BarbicanPkcs11CryptoGlobalDefault: true BarbicanPkcs11CryptoLibraryPath: '/opt/nfast/toolkits/pkcs11/libcknfast.so' BarbicanPkcs11CryptoEncryptionMechanism: 'CKM\_AES\_CBC' BarbicanPkcs11CryptoHMACKeyType: 'CKK\_SHA256\_HMAC' BarbicanPkcs11CryptoHMACKeygenMechanism: 'CKM\_NC\_SHA256\_HMAC\_KEY\_GEN' BarbicanPkcs11CryptoMKEKLabel: 'barbican\_mkek\_10' BarbicanPkcs11CryptoMKEKLength: '32' BarbicanPkcs11CryptoHMACLabel: 'barbican\_hmac\_10' BarbicanPkcs11CryptoThalesEnabled: true BarbicanPkcs11CryptoEnabled: true ThalesVars: thales client working dir: /tmp/thales client install thales\_client\_tarball\_location: https://your server/CipherTools-linux64-dev-12.40.2.tgz thales\_client\_tarball\_name: CipherTools-linux64-dev-12.40.2.tgz thales\_client\_path: linux/libc6\_11/amd64/nfast thales\_client\_uid: 42481 thales client gid: 42481 thales\_km\_data\_location: https://your server/kmdata\_post\_card\_creation.tar.gz thales\_km\_data\_tarball\_name: kmdata\_post\_card\_creation.tar.gz thales hsm ip address: 192.168.10.10 thales rfs server ip address: 192.168.10.11 thales\_hsm\_config\_location: hsm-C90E-02E0-D947 thales\_rfs\_user: root thales rfs key: | -----BEGIN RSA PRIVATE KEY----- Sample private key -----END RSA PRIVATE KEY---- resource\_registry:

OS::TripleO::Services::BarbicanBackendPkcs11Crypto: /home/stack/tripleo-heattemplates/puppet/services/barbican-backend-pkcs11-crypto.yaml

- **BarbicanPkcs11CryptoGlobalDefault** and **BarbicanPkcs11CryptoEnabled** These options configure PKCS#11 as the global default backend.
- **BarbicanPkcs11CryptoMKEKLabel** Defines the name of the mKEK generated in the HSM. Director creates this key in the HSM using this name.
- **BarbicanPkcs11CryptoHMACLabel** Defines the name of the HMAC key generated in the HSM. Director creates this key in the HSM using this name.
	- 1. Execute the script by adding the path to your existing **openstack overcloud deploy** command, and re-running it.

#### <span id="page-28-0"></span>5.10.1. Test your HSM connection

1. Create a test secret. For example:

![](_page_29_Picture_765.jpeg)

2. Retrieve the payload for the secret you just created:

![](_page_29_Picture_766.jpeg)

### <span id="page-29-0"></span>5.11. REVIEW TLS ACTIVITY BETWEEN BARBICAN AND THE HSM

Barbican communicates with the HSM through the vendor-provided PKCS#11 library. For example, for an ATOS Proteccio HSM, you can configure the HSM client to communicate with the HSM using TLS by configuring the **proteccio.rc** file.

For the Atos HSM, the files containing the CA, server certificate, and key are located on the controller, and are owned by the **barbican** user. Note that the **barbican** user does not exist on the controller, and is the **barbican** user as defined in the Barbican container. As a result, this is indicated in the file as a numerical identifier. The files should be readable for the **barbican** user (**0400**); these files are then bind mounted by the Barbican container.

For the nCipher nShield Connect XC, to view additional logs on the pkcs#11 transactions between the HSM and the client software, add the following entries to **/opt/nfast/cknfastrc**:

CKNFAST\_DEBUG=9 CKNFAST\_DEBUGFILE=/tmp/hsm\_log.txt

### <span id="page-29-1"></span>5.12. KEY STORAGE CONSIDERATIONS

The Barbican MKEK and HMAC keys are generated using Barbican utilities that communicate with the HSM using the vendor's PKCS#11 library. Therefore the MKEK and HMAC keys are generated in the HSM and never leave the HSM.

In a director-based deployment, these utilities are executed within containers on the first controller; the undercloud is never involved in this process.

### <span id="page-30-0"></span>5.13. ROTATING THE KEYS

You can rotate the MKEK and HMAC keys using a director update.

![](_page_30_Picture_3.jpeg)

#### **NOTE**

The MKEK and HMAC have the same key type. This is a limitation in Barbican, and is currently expected to be addressed at a later time.

1. To rotate the keys, add the following parameter to your deployment environment files:

BarbicanPkcs11CryptoRewrapKeys: true

2. Change the labels on the MKEK and HMAC keys For example, if your labels are similar to these:

BarbicanPkcs11CryptoMKEKLabel: 'barbican\_mkek\_10' BarbicanPkcs11CryptoHMACLabel: 'barbican\_hmac\_10'

You can change the labels by incrementing the values:

BarbicanPkcs11CryptoMKEKLabel: 'barbican\_mkek\_11' BarbicanPkcs11CryptoHMACLabel: 'barbican\_hmac\_11'

![](_page_30_Figure_12.jpeg)

#### **NOTE**

Do not change the HMAC key type.

3. Re-deploy using director to apply the update. Director checks whether the keys that are labelled for the MKEK and HMAC exist, and then creates them. In addition, with the **BarbicanPkcs11CryptoRewrapKeys** parameter set to **True**, director calls **barbican-manage hsm pkek rewrap** to rewrap all existing pKEKs.

### <span id="page-30-1"></span>5.14. PLANNING BACKUP FOR BARBICAN AND THE HSM

The section describes the components you will need to consider when planning your Barbican and HSM backup strategy.

- Barbican secrets These are stored in the database, and must be backed up regularly.
- MKEK and HMAC keys These are stored in the HSM. Check with your HSM vendor for recommended practices.
- HSM client certificates and keys These are located on the controller, and must be included in your controller's file backup procedure. Note that these files are sensitive credentials.
- Barbican configuration files

### CHAPTER 6. ENCRYPTING CINDER VOLUMES

<span id="page-31-0"></span>You can use barbican to manage your Block Storage (cinder) encryption keys. This configuration uses LUKS to encrypt the disks attached to your instances, including boot disks. Key management is transparent to the user; when you create a new volume using **luks** as the encryption type, cinder generates a symmetric key secret for the volume and stores it in barbican. When booting the instance (or attaching an encrypted volume), nova retrieves the key from barbican and stores the secret locally as a Libvirt secret on the Compute node.

![](_page_31_Picture_3.jpeg)

#### IMPORTANT

Nova formats encrypted volumes during their first use if they are unencrypted. The resulting block device is then presented to the Compute node.

#### **NOTE**

If you intend to update any configuration files, be aware that certain OpenStack services now run within containers; this applies to keystone, nova, and cinder, among others. As a result, there are administration practices to consider:

- Do not update any configuration file you might find on the physical node's host operating system, for example, **/etc/cinder/cinder.conf**. The containerized service does not reference this file.
- Do not update the configuration file running within the container. Changes are lost once you restart the container. Instead, if you must change containerized services, update the configuration file in **/var/lib/config-data/puppet-generated/**, which is used to generate the container.

For example:

- keystone: **/var/lib/config-data/puppetgenerated/keystone/etc/keystone/keystone.conf**
- cinder: **/var/lib/config-data/puppet-generated/cinder/etc/cinder/cinder.conf**
- nova: **/var/lib/config-data/puppet-generated/nova/etc/nova/nova.conf** Changes are applied after you restart the container.
- 1. On nodes running the **cinder-volume** and **nova-compute** services, confirm that nova and cinder are both configured to use barbican for key management:

\$ crudini --get /var/lib/config-data/puppet-generated/cinder/etc/cinder/cinder.conf key\_manager backend castellan.key\_manager.barbican\_key\_manager.BarbicanKeyManager

\$ crudini --get /var/lib/config-data/puppet-generated/nova\_libvirt/etc/nova/nova.conf key\_manager backend castellan.key\_manager.barbican\_key\_manager.BarbicanKeyManager

2. Create a volume template that uses encryption. When you create new volumes they can be modeled off the settings you define here:

![](_page_32_Picture_484.jpeg)

3. Create a new volume and specify that it uses the **LuksEncryptor-Template-256** settings:

![](_page_32_Picture_3.jpeg)

#### **NOTE**

Ensure that the user creating the encrypted volume has the **creator** barbican role on the project. For more information, see the **Grant user access to the creator role** section.

\$ openstack volume create --size 1 --type LuksEncryptor-Template-256 'Encrypted-Test-Volume'

![](_page_32_Picture_485.jpeg)

![](_page_33_Picture_701.jpeg)

The resulting secret is automatically uploaded to the barbican backend.

4. Use barbican to confirm that the disk encryption key is present. In this example, the timestamp matches the LUKS volume creation time:

![](_page_33_Picture_702.jpeg)

5. Attach the new volume to an existing instance. For example:

\$ openstack server add volume testInstance Encrypted-Test-Volume

The volume is then presented to the guest operating system and can be mounted using the built-in tools.

### <span id="page-33-0"></span>6.1. MIGRATE EXISTING VOLUME KEYS TO BARBICAN

Previously, deployments might have used **ConfKeyManager** to manage disk encryption keys. This meant that a fixed key was generated and then stored in the nova and cinder configuration files. The key IDs can be migrated to barbican using the following procedure. This utility works by scanning the databases for **encryption\_key\_id** entries within scope for migration to barbican. Each entry gets a new barbican key ID and the existing **ConfKeyManager** secret is retained.

![](_page_33_Picture_10.jpeg)

#### **NOTE**

Previously, you could reassign ownership for volumes encrypted using **ConfKeyManager**. This is not possible for volumes that have their keys managed by barbican.

![](_page_33_Figure_13.jpeg)

#### **NOTE**

Activating barbican will not break your existing **keymgr** volumes.

After it is enabled, the migration process runs automatically, but it requires some configuration, described in the next section. The actual migration runs in the **cinder-volume** and **cinder-backup** process, and you can track the progress in the cinder log files.

**cinder-volume** - migrates keys stored in cinder's Volumes and Snapshots tables.

**• cinder-backup** - migrates keys in the Backups table.

#### <span id="page-34-0"></span>6.1.1. Overview of the migration steps

- 1. Deploy the barbican service.
- 2. Add the **creator** role to the cinder service. For example:

#openstack role create creator #openstack role add --user cinder creator --project service

- 3. Restart the **cinder-volume** and **cinder-backup** services.
- 4. **cinder-volume** and **cinder-backup** automatically begin the migration process.
- 5. Monitor the logs for the message indicating migration has finished and check that no more volumes are using the **ConfKeyManager** all-zeros encryption key ID.
- 6. Remove the **fixed\_key** option from **cinder.conf** and **nova.conf**. You must determine which nodes have this setting configured.
- 7. Remove the **creator** role from the cinder service.

#### <span id="page-34-1"></span>6.1.2. Behavioral differences

Barbican-managed encrypted volumes behave differently than volumes that use **ConfKeyManager**:

- You cannot transfer ownership of encrypted volumes, because it is not currently possible to transfer ownership of the barbican secret.
- Barbican is more restrictive about who is allowed to read and delete secrets, which can affect some cinder volume operations. For example, a user cannot attach, detach, or delete a different user's volumes.

#### <span id="page-34-2"></span>6.1.3. Reviewing the migration process

This section describes how you can view the status of the migration tasks. After you start the process, one of these entries appears in the logs. This indicates whether the migration started correctly, or it identifies the issue it encountered:

- **Not migrating encryption keys because the ConfKeyManager is still in use.**
- **Not migrating encryption keys because the ConfKeyManager's fixed\_key is not in use.**
- **Not migrating encryption keys because migration to the 'XXX' key\_manager backend is not supported.** - This message is unlikely to appear; it is a safety check to handle the code ever encountering another Key Manager backend other than barbican. This is because the code only supports one migration scenario: *From* ConfKeyManager *to* barbican.
- **Not migrating encryption keys because there are no volumes associated with this host.** This may occur when **cinder-volume** is running on multiple hosts, and a particular host has no volumes associated with it. This arises because every host is responsible for handling its own volumes.
- **Starting migration of ConfKeyManager keys.**
- **Migrating volume <UUID> encryption key to Barbican** During migration, all of the host's volumes are examined, and if a volume is still using the ConfKeyManager's key ID (identified by the fact that it's all zeros (**00000000-0000-0000-0000-000000000000**)), then this message appears.
	- For **cinder-backup**, this message uses slightly different capitalization: **Migrating Volume [...]** or **Migrating Backup [...]**
- After each host examines all of its volumes, the host displays a summary status message:

`No volumes are using the ConfKeyManager's encryption\_key\_id.` `No backups are known to be using the ConfKeyManager's encryption\_key\_id.`

You may also see the following entries:

**There are still %d volume(s) using the ConfKeyManager's all-zeros encryption key ID.There are still %d backup(s) using the ConfKeyManager's all-zeros encryption key ID.** Note that both of these messages can appear in the **cinder-volume** and **cinder-backup** logs. Whereas each service only handles the migration of its own entries, the service is aware of the the other's status. As a result, **cinder-volume** knows if **cinder-backup** still has backups to migrate, and **cinder-backup** knows if the **cinder-volume** service has volumes to migrate.

Although each host migrates only its own volumes, the summary message is based on a global assessment of whether any volume still requires migration This allows you to confirm that migration for all volumes is complete. Once you receive confirmation, remove the **fixed\_key** setting from **cinder.conf** and **nova.conf**. See the *Clean up the fixed keys* section below for more information.

#### <span id="page-35-0"></span>6.1.4. Troubleshooting the migration process

#### <span id="page-35-1"></span>6.1.4.1. Role assignment

The barbican secret can only be created when the requestor has the **creator** role. This means that the cinder service itself requires the creator role, otherwise a log sequence similar to this will occur:

- 1. **Starting migration of ConfKeyManager keys.**
- 2. **Migrating volume <UUID> encryption key to Barbican**
- 3. **Error migrating encryption key: Forbidden: Secret creation attempt not allowed - please review your user/project privileges**
- 4. **There are still %d volume(s) using the ConfKeyManager's all-zeros encryption key ID.**

The key message is the third one: **Secret creation attempt not allowed.** To fix the problem, update the **cinder** account's privileges:

- 1. Run **openstack role add --project service --user cinder creator**
- 2. Restart the **cinder-volume** and **cinder-backup** services.

As a result, the next attempt at migration should succeed.

#### <span id="page-35-2"></span>6.1.5. Clean up the fixed keys

![](_page_36_Picture_1.jpeg)

#### IMPORTANT

The **encryption\_key\_id** was only recently added to the **Backup** table, as part of the Queens release. As a result, pre-existing backups of encrypted volumes are likely to exist. The all-zeros **encryption key id** is stored on the backup itself, but it won't appear in the **Backup** database. As such, it is impossible for the migration process to know for certain whether a backup of an encrypted volume exists that still relies on the all-zeros **ConfKeyMgr** key ID.

After migrating your key IDs into barbican, the fixed key remains in the configuration files. This may present a security concern to some users, because the **fixed\_key** value is not encrypted in the **.conf** files. To address this, you can manually remove the **fixed\_key** values from your nova and cinder configurations. However, first complete testing and review the output of the log file before you proceed, because disks that are still dependent on this value will not be accessible.

1. Review the existing **fixed\_key** values. The values must match for both services.

crudini --get /var/lib/config-data/puppet-generated/cinder/etc/cinder/cinder.conf keymgr fixed key

crudini --get /var/lib/config-data/puppet-generated/nova\_libvirt/etc/nova/nova.conf keymgr fixed key

- 2. IMPORTANT: Make a backup of the existing **fixed key** values. This allows you to restore the value if something goes wrong, or if you need to restore a backup that uses the old encryption key.
- 3. Delete the **fixed\_key** values:

crudini --del /var/lib/config-data/puppet-generated/cinder/etc/cinder/cinder.conf keymgr fixed key

crudini --del /var/lib/config-data/puppet-generated/nova\_libvirt/etc/nova/nova.conf keymgr fixed\_key

## CHAPTER 7. ENCRYPT AT-REST SWIFT OBJECTS

<span id="page-37-0"></span>By default, objects uploaded to Object Storage are stored unencrypted. Because of this, it is possible to access objects directly from the file system. This can present a security risk if disks are not properly erased before they are discarded. When you have barbican enabled, the Object Storage service (swift) can transparently encrypt and decrypt your stored (at-rest) objects. At-rest encryption is distinct from in-transit encryption in that it refers to the objects being encrypted while being stored on disk.

Swift performs these encryption tasks transparently, with the objects being automatically encrypted when uploaded to swift, then automatically decrypted when served to a user. This encryption and decryption is done using the same (symmetric) key, which is stored in barbican.

![](_page_37_Picture_4.jpeg)

#### **NOTE**

You cannot disable encryption after you have enabled encryption and added data to the swift cluster, because the data is now stored in an encrypted state. Consequently, the data will not be readable if encryption is disabled, until you re-enable encryption with the same key.

### <span id="page-37-1"></span>7.1. ENABLE AT-REST ENCRYPTION FOR SWIFT

- 1. You can enable the swift encryption capabilities by including **SwiftEncryptionEnabled: True** in your environment file, then re-running **openstack overcloud deploy** using **/home/stack/overcloud\_deploy.sh**. Note that you still need to enable barbican, as described in the *Install Barbican* chapter.
- 2. Confirm that swift is configured to use at-rest encryption:

\$ crudini --get /var/lib/config-data/puppet-generated/swift/etc/swift/proxy-server.conf pipelinemain pipeline

pipeline = catch\_errors healthcheck proxy-logging cache ratelimit bulk tempurl formpost authtoken keystone staticweb copy container\_quotas account\_quotas slo dlo versioned writes kms keymaster encryption proxy-logging proxy-server

The result should include an entry for **encryption**.

### CHAPTER 8. VALIDATE GLANCE IMAGES

<span id="page-38-0"></span>After enabling Barbican, you can configure the Image Service (glance) to verify that an uploaded image has not been tampered with. In this implementation, the image is first signed with a key that is stored in barbican. The image is then uploaded to glance, along with the accompanying signing information. As a result, the image's signature is verified before each use, with the instance build process failing if the signature does not match.

Barbican's integration with glance means that you can use the **openssl** command with your private key to sign glance images before uploading them.

### <span id="page-38-1"></span>8.1. ENABLE GLANCE IMAGE VALIDATION

In your environment file, enable image verification with the **VerifyGlanceSignatures: True** setting. You must re-run the **openstack overcloud deploy** command for this setting to take effect.

To verify that glance image validation is enabled, run the following command on an overcloud Compute node:

\$ sudo crudini --get /var/lib/config-data/puppet-generated/nova\_libvirt/etc/nova/nova.conf glance verify glance signatures

![](_page_38_Figure_8.jpeg)

#### **NOTE**

If you use Ceph as the back end for the Image and Compute services, a CoW clone is created. Therefore, Image signing verification cannot be performed.

### <span id="page-38-2"></span>8.2. VALIDATE AN IMAGE

To configure a glance image for validation, complete the following steps:

1. Confirm that glance is configured to use barbican:

\$ sudo crudini --get /var/lib/config-data/puppet-generated/glance\_api/etc/glance/glanceapi.conf key\_manager backend castellan.key\_manager.barbican\_key\_manager.BarbicanKeyManager

2. Generate a private key and convert it to the required format:

openssl genrsa -out private\_key.pem 1024 openssl rsa -pubout -in private\_key.pem -out public\_key.pem openssl req -new -key private\_key.pem -out cert\_request.csr openssl x509 -req -days 14 -in cert\_request.csr -signkey private\_key.pem -out x509\_signing\_cert.crt

3. Add the key to the barbican secret store:

#### \$ source ~/overcloudrc

\$ openstack secret store --name signing-cert --algorithm RSA --secret-type certificate - payload-content-type "application/octet-stream" --payload-content-encoding base64 - payload "\$(base64 x509\_signing\_cert.crt)" -c 'Secret href' -f value https://192.168.123.170:9311/v1/secrets/5df14c2b-f221-4a02-948e-48a61edd3f5b

![](_page_39_Picture_1.jpeg)

#### NOTE

Record the resulting UUID for use in a later step. In this example, the certificate's UUID is **5df14c2b-f221-4a02-948e-48a61edd3f5b**.

4. Use **private key.pem** to sign the image and generate the **.signature** file. For example:

\$ openssl dgst -sha256 -sign private\_key.pem -sigopt rsa\_padding\_mode:pss -out cirros-0.4.0.signature cirros-0.4.0-x86\_64-disk.img

5. Convert the resulting **.signature** file into *base64* format:

 $$ based 4$  -w 0 cirros-0.4.0.signature  $>$  cirros-0.4.0.signature.b64

6. Load the *base64* value into a variable to use it in the subsequent command:

\$ cirros\_signature\_b64=\$(cat cirros-0.4.0.signature.b64)

7. Upload the signed image to glance. For **img\_signature\_certificate\_uuid**, you must specify the UUID of the signing key you previously uploaded to barbican:

![](_page_39_Picture_518.jpeg)

![](_page_40_Picture_202.jpeg)

8. You can view glance's image validation activities in the Compute log: **/var/log/containers/nova/nova-compute.log**. For example, you can expect the following entry when the instance is booted:

2018-05-24 12:48:35.256 1 INFO nova.image.glance [req-7c271904-4975-4771-9d26 cbea6c0ade31 b464b2fd2a2140e9a88bbdacf67bdd8c a3db2f2beaee454182c95b646fa7331f - default default] Image signature verification succeeded for image d3396fa0-2ea2-4832- 8a77-d36fa3f2ab27

### <span id="page-41-0"></span>CHAPTER 9. VALIDATE IMAGES USED FOR VOLUME **CREATION**

The Block Storage Service (cinder) automatically validates the signature of any downloaded, signed image during volume from image creation. The signature is validated before the image is written to the volume.

To improve performance, you can use the Block Storage Image-Volume cache to store validated images for creating new volumes. For more information, see Configure and Enable the [Image-Volume](https://access.redhat.com/documentation/en-us/red_hat_openstack_platform/15/html/storage_guide/ch-cinder#section-cinder-image-cache) Cache of the *Storage Guide*.

![](_page_41_Picture_4.jpeg)

#### **NOTE**

Cinder image signature validation does not work with Red Hat Ceph Storage or RBD volumes.

### <span id="page-41-1"></span>9.1. VALIDATE THE IMAGE SIGNATURE ON A NEW VOLUME

This procedure demonstrates how you can use validate a volume signature created from a signed image.

- 1. Log in to a controller node.
- 2. View cinder's image validation activities in the **Volume** log, **/var/log/containers/cinder/cindervolume.log**.

For example, you can expect the following entry when the instance is booted:

2018-05-24 12:48:35.256 1 INFO cinder.image.image\_utils [req-7c271904-4975-4771-9d26 cbea6c0ade31 b464b2fd2a2140e9a88bbdacf67bdd8c a3db2f2beaee454182c95b646fa7331f - default default] Image signature verification succeeded for image d3396fa0-2ea2-4832- 8a77-d36fa3f2ab27

Alternatively, you can use the **openstack volume list** and **cinder volume show** commands.

- 1. Use the **openstack volume list** command to locate the volume ID.
- 2. Run the **cinder volume show** command on a compute node:

cinder volume show <VOLUME\_ID>

3. Locate the **volume\_image\_metadata** section with the line **signature verified : True**.

![](_page_41_Picture_627.jpeg)

\$ cinder show d0db26bb-449d-4111-a59a-6fbb080bb483

![](_page_42_Picture_329.jpeg)